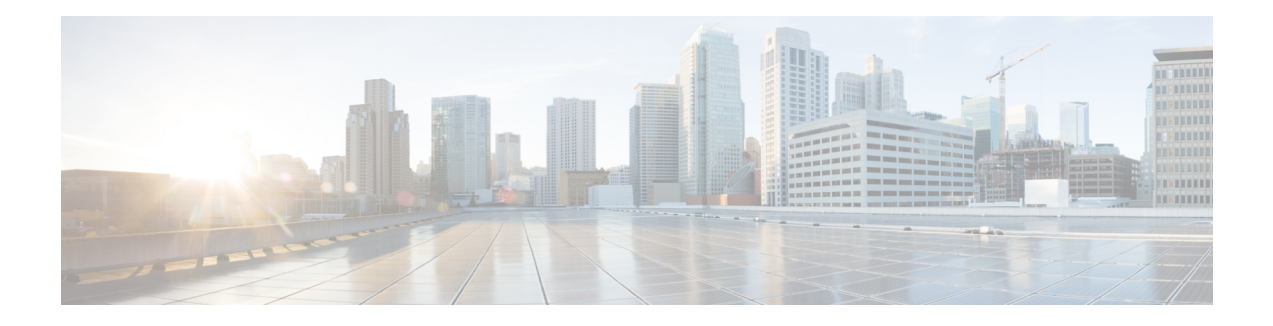

# **AnyConnect HostScan**

The AnyConnect Posture Module provides the AnyConnect Secure Mobility Client the ability to identify the operating system, anti-virus, anti-spyware, and firewallsoftware installed on the host. The HostScan application gathers this information. Posture assessment requires HostScan to be installed on the host.

The HostScan support chart containsthe product name and version information for the anti-virus, anti-spyware, and firewall applications you use in your prelogin policies. We deliver HostScan and the HostScan support chart, as well as other components, in the HostScan package.

- [Prerequisites](#page-0-0) for HostScan, on page 1
- Licensing for [HostScan,](#page-1-0) on page 2
- HostScan [Packaging,](#page-1-1) on page 2
- Install or Upgrade [HostScan,](#page-1-2) on page 2
- Enable or Disable [HostScan,](#page-2-0) on page 3
- View the [HostScan](#page-3-0) Version Enabled on the ASA, on page 4
- Uninstall [HostScan,](#page-3-1) on page 4
- Assign [AnyConnect](#page-4-0) Feature Modules to Group Policies, on page 5
- HostScan Related [Documentation,](#page-5-0) on page 6

## <span id="page-0-0"></span>**Prerequisites for HostScan**

The AnyConnect Secure Mobility Client with the posture module requires these minimum ASA components:

- ASA 8.4
- $\cdot$  ASDM 6.4

These AnyConnect features require that you install the posture module.

- SCEP authentication
- AnyConnect Telemetry Module

Refer to Supported VPN [Platforms,](https://www.cisco.com/c/en/us/td/docs/security/asa/compatibility/asa-vpn-compatibility.html) Cisco ASA Series for what operating systems are supported for posture module installation.

## <span id="page-1-0"></span>**Licensing for HostScan**

These are the AnyConnect licensing requirements for the HostScan:

- AnyConnect Apex
- AnyConnect VPN Only

## <span id="page-1-1"></span>**HostScan Packaging**

You can load the HostScan package on to the ASA as a standalone package: **hostscan-version.pkg**. This file contains the HostScan software as well as the HostScan library and support charts.

## <span id="page-1-2"></span>**Install or Upgrade HostScan**

Use this procedure to install or upgrade the HostScan package and enable it using the command line interface for the ASA.

#### **Before you begin**

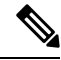

If you are attempting to upgrade to HostScan version 4.6.x or later from a 4.3.x version or earlier, you will receive an error message due to the fact that all existing AV/AS/FW DAP policies and LUA script(s) that you have previously established are incompatible with HostScan 4.6.x or greater. **Note**

There is a one time migration procedure that must be done to adapt your configuration. This procedure involves leaving this dialog box to migrate your configuration to be comptaible with HostScan 4.4.x before saving this configuration. Abort this procedure and refer to the [AnyConnect](https://www.cisco.com/c/en/us/td/docs/security/asa/migration/guide/HostscanMigration43x-46x.html) HostScan 4.3.x to 4.6.x Migration Guide for detailed instructions. Briefly, migration involves navigating to the ASDM DAP policy page to review and manually deleting the incompatible AV/AS/FW attributes, and then reviewing and rewriting LUA scripts.

- Log on to the ASA and enter global configuration mode. In global configuration mode, the ASA displays this prompt: hostname(config)#
- Upload the hostscan version-k9.pkg file to the ASA.

### **Procedure**

**Step 1** Enter webvpn configuration mode.

#### **Example:**

hostname(config)# **webvpn**

**Step 2** Specify the path to the package you want to designate as the HostScan image. You can specify a standalone HostScan package or an AnyConnect Secure Mobility Client package as the HostScan package.

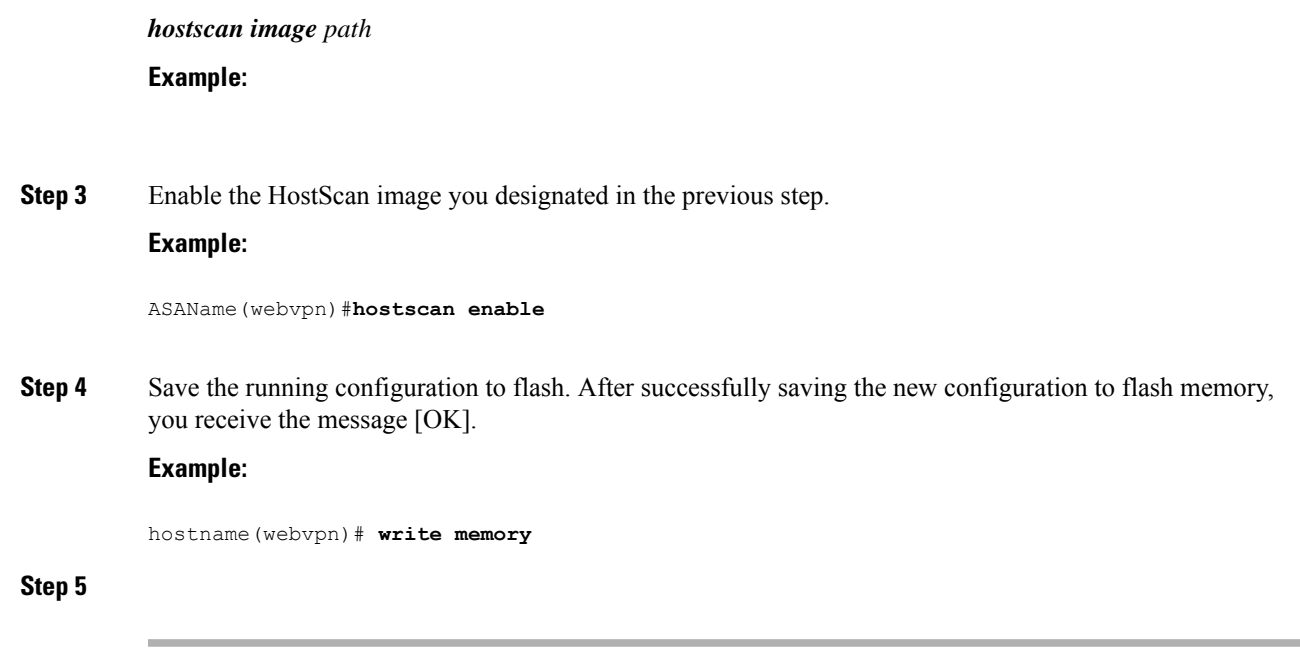

# <span id="page-2-0"></span>**Enable or Disable HostScan**

These commands enable or disable an installed HostScan image using the command line interface of the ASA.

### **Before you begin**

Log on to the ASA and enter global configuration mode. In global configuration mode, the ASA displays this prompt: hostname(config)#

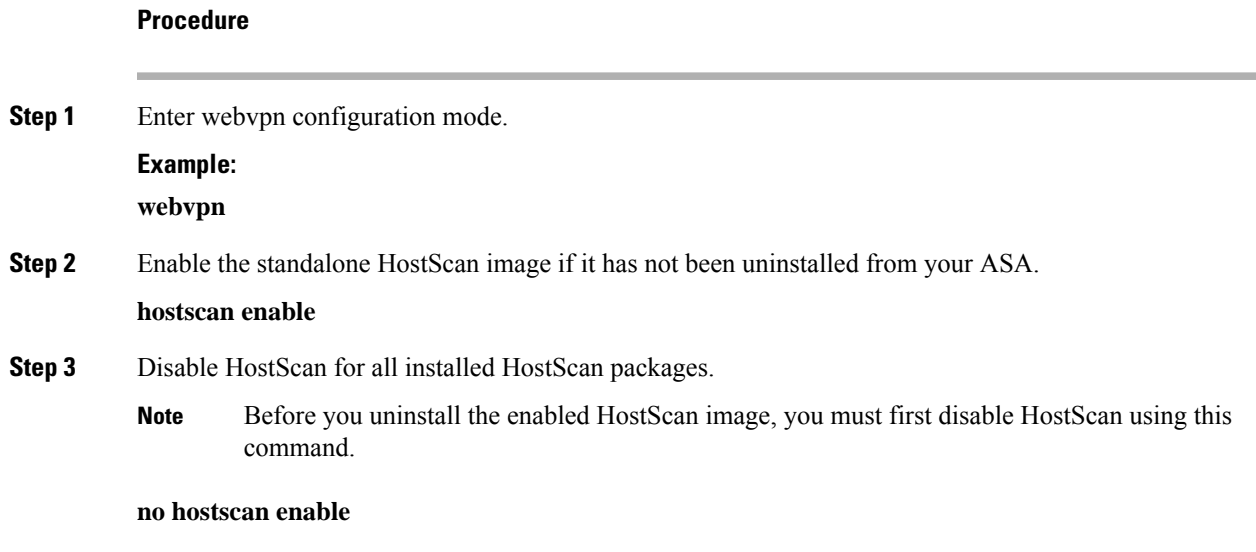

## <span id="page-3-0"></span>**View the HostScan Version Enabled on the ASA**

Use this procedure to determine the enabled HostScan version using ASA's command line interface.

#### **Before you begin**

Log on to the ASA and enter privileged exec mode. In privileged exec mode, the ASA displays this prompt: hostname#

#### **Procedure**

Show the version of HostScan enabled on the ASA.

**show webvpn hostscan**

# <span id="page-3-1"></span>**Uninstall HostScan**

Uninstalling HostScan package removes it from view on the ASDM interface and prevents the ASA from deploying it even if HostScan is enabled. Uninstalling HostScan does not delete the HostScan package from the flash drive.

#### **Before you begin**

Log on to the ASA and enter global configuration mode. In global configuration mode, the ASA displays this prompt: hostname(config)#.

### **Procedure**

**Step 1** Enter webvpn configuration mode.

#### **webvpn**

**Step 2** Disable the HostScan image you want to uninstall.

#### **no hostscanenable**

**Step 3** Specify the path to the HostScan image you want to uninstall. A standalone HostScan package may have been designated as the HostScan package.

**no hostscan image** *path*

### **Example:**

hostname(webvpn)#**no hostscan image disk0:/hostscan-3.6.0-k9.pkg**

**Step 4** Save the running configuration to flash. After successfully saving the new configuration to flash memory, you receive the message [OK].

**write memory**

## <span id="page-4-0"></span>**Assign AnyConnect Feature Modules to Group Policies**

This procedure associates AnyConnect feature modules with a group policy. When VPN users connect to the ASA, the ASA downloads and installs these AnyConnect feature modules to their endpoint computer.

### **Before you begin**

Log on to the ASA and enter global configuration mode. In global configuration mode, the ASA displays this prompt: hostname(config)#

#### **Procedure**

**Step 1** Adds an internal group policy for Network Client Access

### **group-policy** *name* **internal**

#### **Example:**

hostname(config)# **group-policy PostureModuleGroup internal**

**Step 2** Edit the new group policy. After entering the command, you receive the prompt for group policy configuration mode, hostname(config-group-policy)#.

### **group-policy** *name* **attributes**

#### **Example:**

### **hostname(config)# group-policy PostureModuleGroup attributes**

**Step 3** Enter group policy webvpn configuration mode. After you enter the command, the ASA returns this prompt: hostname(config-group-webvpn)#

#### **webvpn**

**Step 4** Configure the group policy to download AnyConnect feature modules for all users in the group.

#### **anyconnect modules value** *AnyConnect Module Name*

The value of the anyconnect module command can contain one or more of the following values. When specifying more than one module, separate the values with a comma:

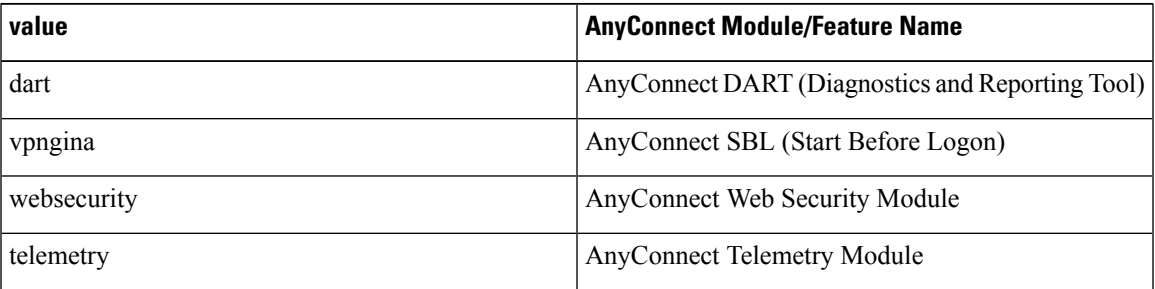

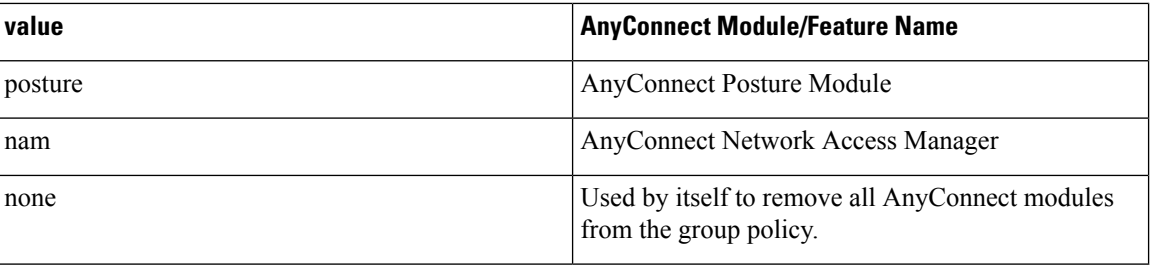

#### **Example:**

hostname(config-group-webvpn)# **anyconnect modules value websecurity,telemetry,posture**

To remove one of the modules, re-send the command specifying only the module values you want to keep. For example, this command removes the websecurity module:

hostname(config-group-webvpn)# **anyconnect modules value telemetry,posture**

#### **Step 5** Save the running configuration to flash.

After successfully saving the new configuration to flash memory, you receive the message [OK] and the ASA returns you to this prompt hostname(config-group-webvpn)#

**write memory**

# <span id="page-5-0"></span>**HostScan Related Documentation**

Once HostScan gathers the posture credentials from the endpoint computer, you will need to understand subjects like configuring dynamic access policies and using LUA expressions to make use of the information.

These topics are covered in detail in these documents: Cisco Adaptive Security Device Manager Configuration [Guides](http://www.cisco.com/en/US/products/ps6121/products_installation_and_configuration_guides_list.html) . See also the Cisco *AnyConnect Secure Mobility Client Administrator Guide* for more information about how HostScan works with AnyConnect clients.